1) Website: https://odpermits.fargond.gov

Might need to use a different web browser than Google Chrome

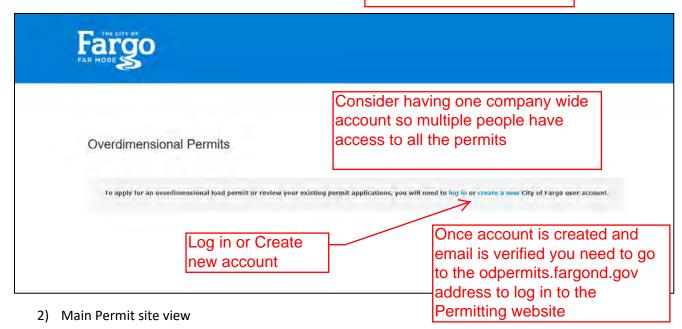

My Overdimensional Permit Applications You are logged in as Jason Baker Log out Permit Number Date Filter Vehicle Year / Make Y ~ -- Any --Upcoming Vehicle License Trailer Year / Make Traller License Clear Status ermit Number Vehicle / Trailer Move Window Moving From Moving To Search or filter options to see previous permits Click here to start

new permit

### 3) Starting New Permit Application

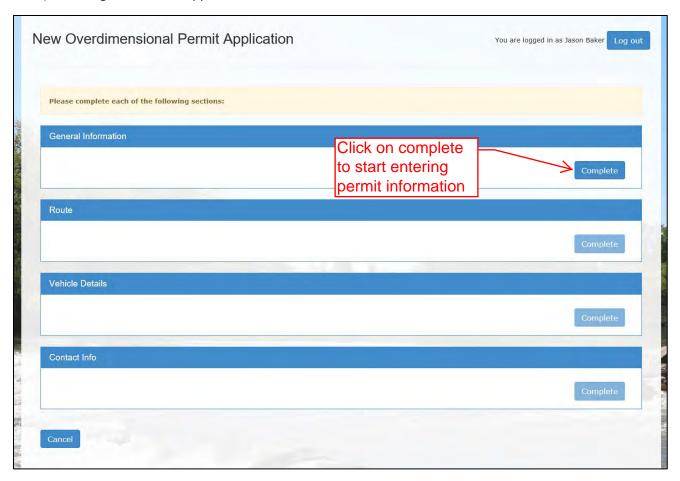

### 4) General Information

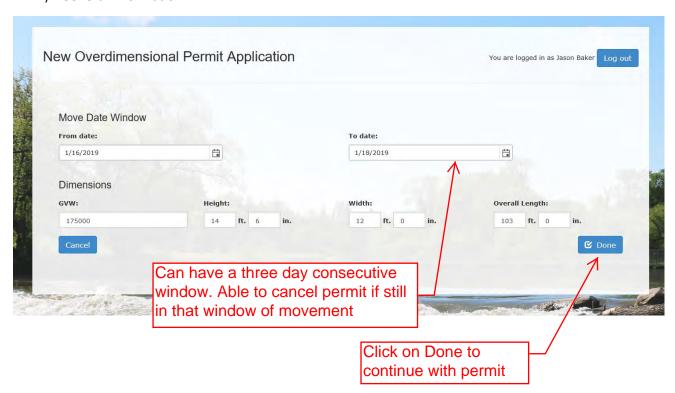

## 5) Route section

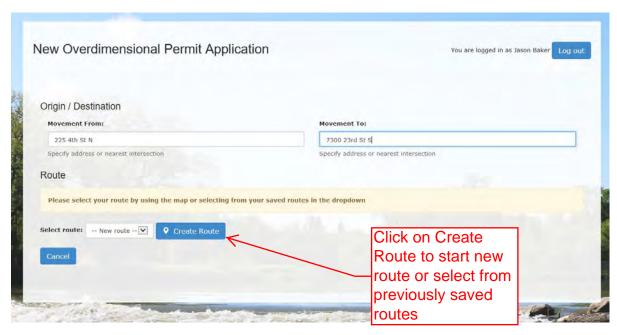

### 6) Create Route

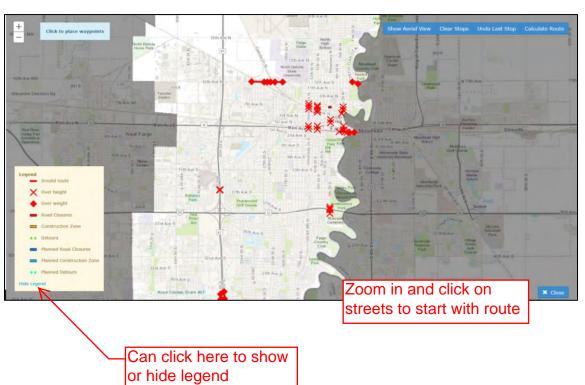

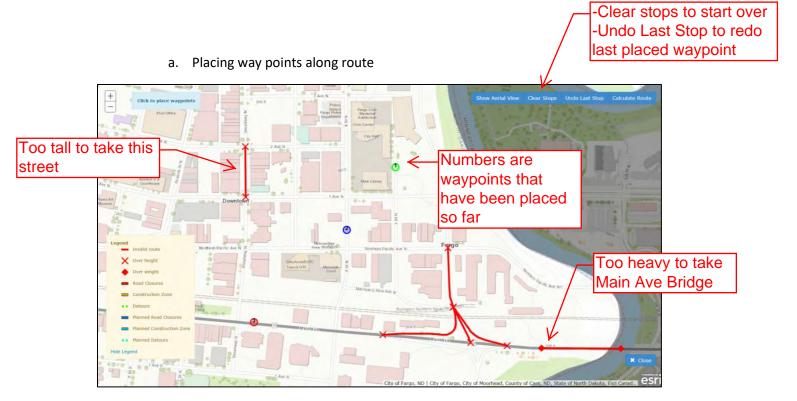

## b. Way points continued

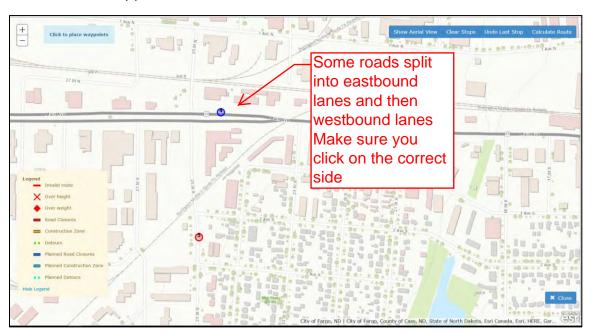

### c. Completed Route Map

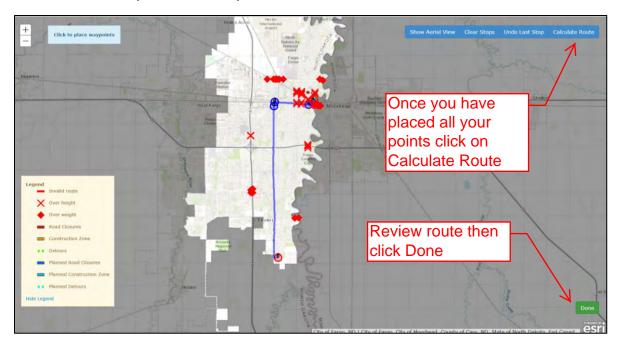

#### d. Route Overview

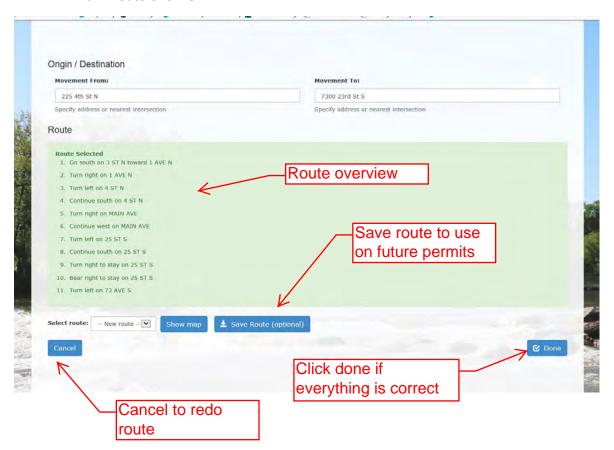

## 7) Vehicle Details

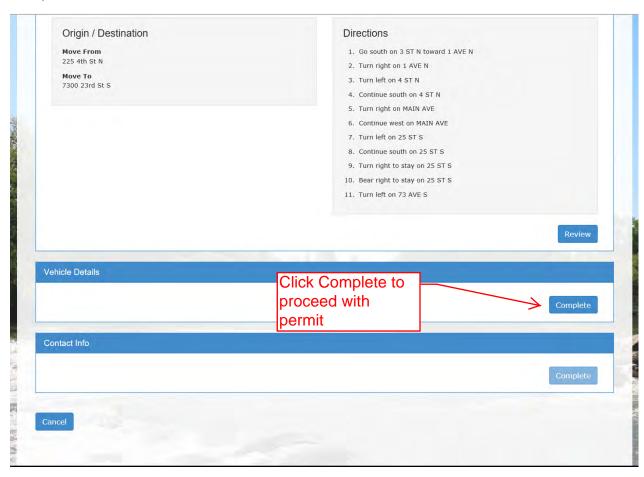

### a. Vehicle Trailer Info

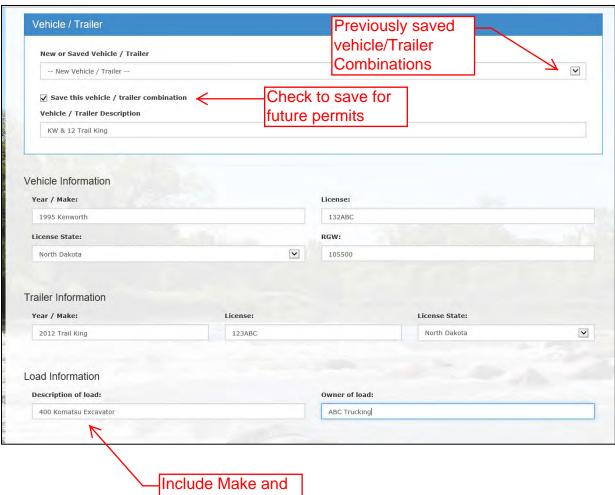

model #

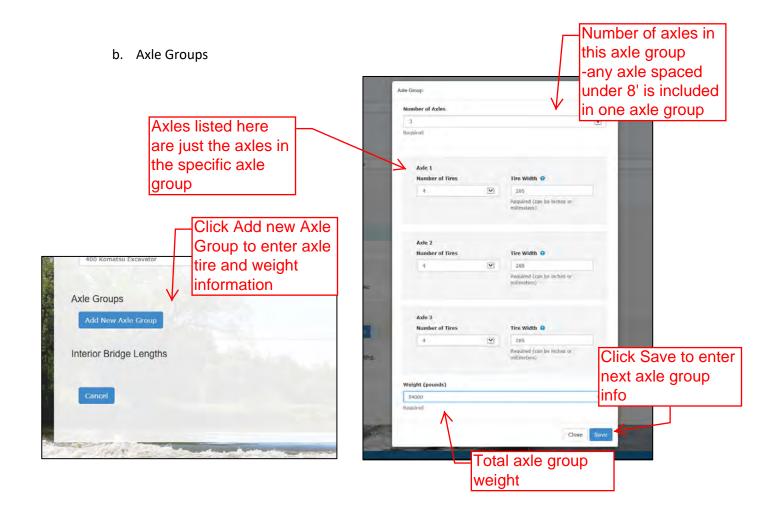

## c. Axle groups Continued

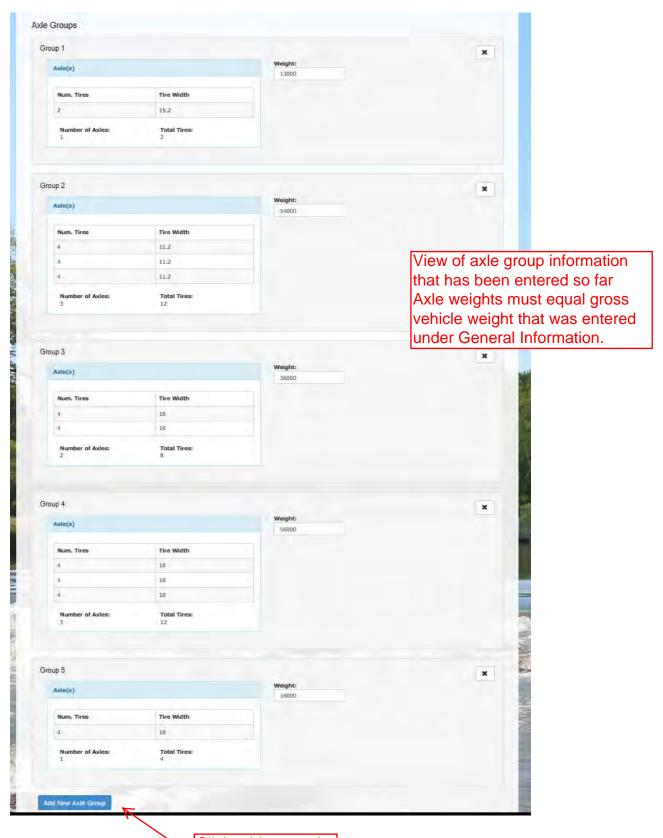

Click add new axle group to continue adding axle groups

## d. Interior Bridge Lengths

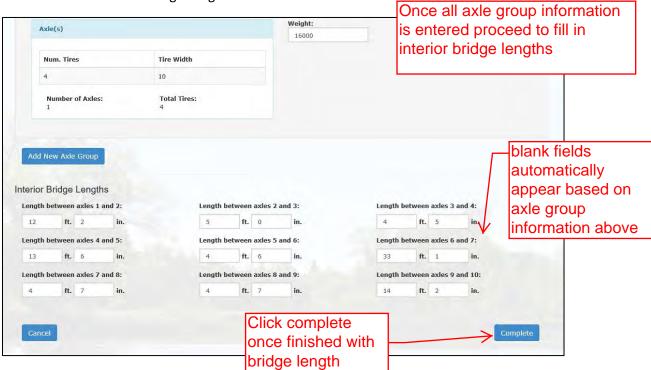

### 8) Contact/Billing Information

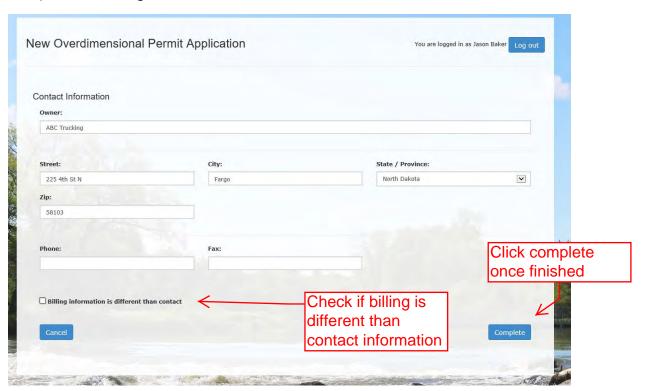

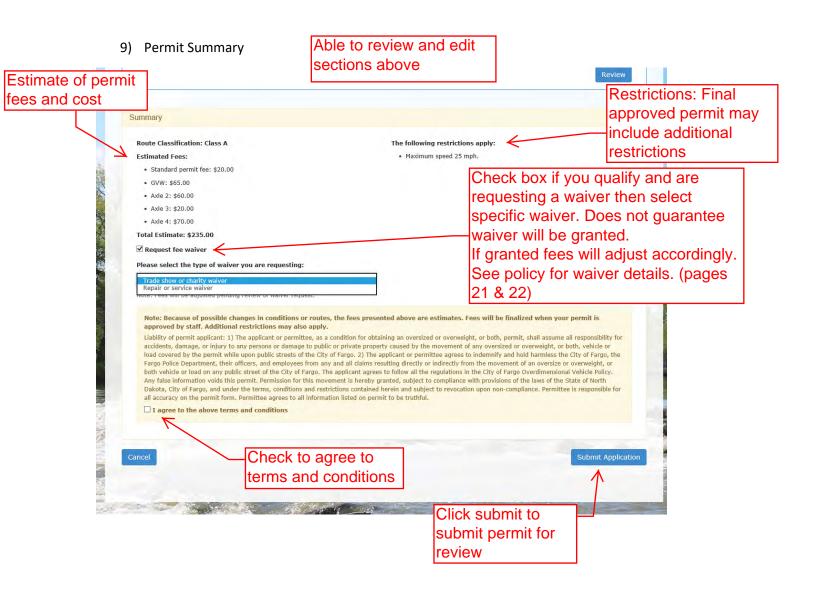

### 10) Cancel Permits

a. Once Permit is submitted you can click on details to view permit

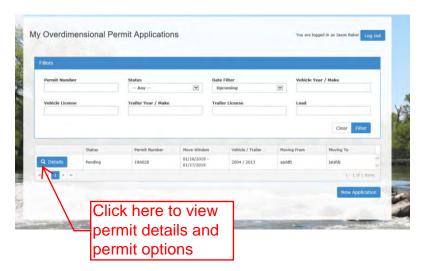

b. Click Cancel to cancel permit

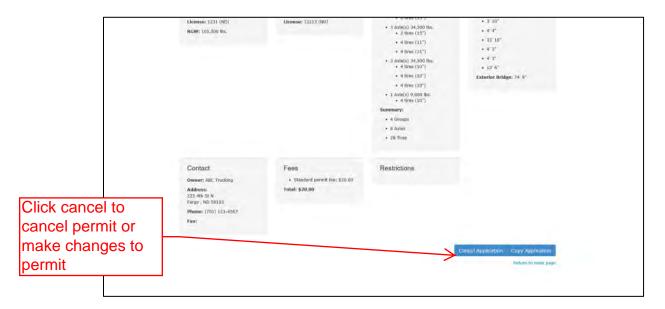

c. Can't change dates or modify permit must cancel permit and either copy and edit or submit entirely new permit

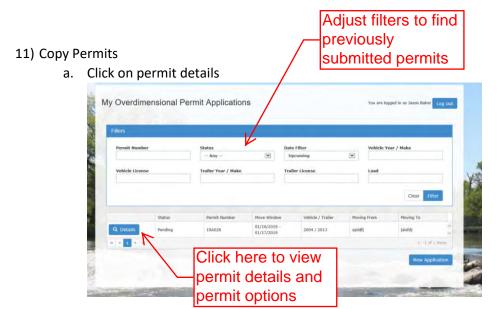

b. Click Copy Application (able to modify permit before submitting for review)

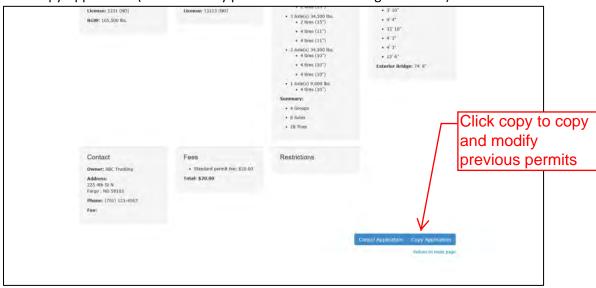

c. Change route from Copied Permit

Able to edit other sections of permit as well

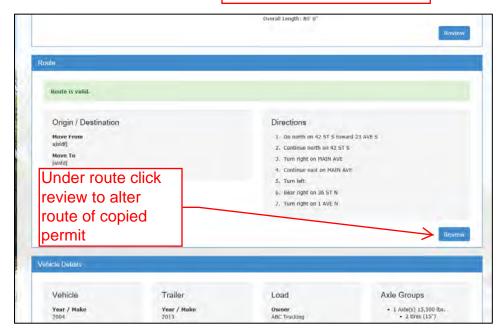

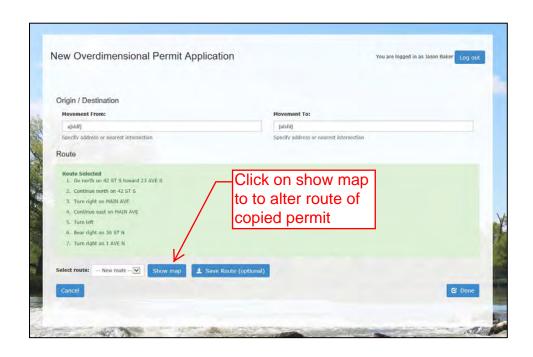

# c. Change route from Copied Permit (cont.)

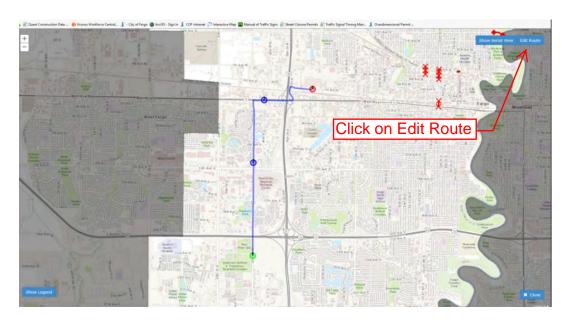